#### **Accessible Photo Albums!**

A domestic application for PowerPoint. Creating photograph albums that display on your television.

#### The Problem!

- Several photo albums in the wardrobe dating from 60's & 70's
- Boxes of slides from the 80's & 90's in the loft and a broken projector and no screen any more!
- Lots of digital photos locked away on two computer hard disks
- Multiple media, lots of hassle, lots of storage space
- We had lots of photos and **never** looked at them!

## The solution!

- A digital scanner to make all our photos digital (Jpeg)
- The compact disk to enable us to consolidate storage
- The DVD Player to make photos playable from CD on our TV
- The discovery Powerpoint can save a presentation as individual Jpeg files
- Harness all this to create personalised themed albums watchable any time in our sitting room!

#### What you will need ...

- A digital camera to take photos with or a scanner to convert prints/slides to digital!
- A computer to upload your photos to
- PowerPoint or similar presentation software
- A DVD player with 'slideshow' function
- If 'hard disk' DVD USB memory stick to transfer presentation
- If you have a TV but no DVD player and if the TV has a USB port you can do this with just a memory stick

#### Background ...

- Most DVD players, especially more recent ones, allow you to view 'Jpeg' photos as 'slideshows' from a DVD, compact disk, USB memory stick or even directly from a camera
- Modern 'hard drive' DVD recorders allow you to store sets of 'Jpeg' photos and will display them as 'slideshows' on demand, just like recorded TV programmes together with background music
- 'Jpeg' slideshows alone are just a sequence of photos.

## How do you do it?

- Create your slideshow in Powerpoint using all of the features that Powerpoint gives to create an interesting presentation of your photos
- 2. Save the Powerpoint in 'Jpeg' format with each page as a separate file (see next slide)
- **3.** Hard Disk DVD's: Copy the saved 'Jpeg' files on to a USB memory stick, take to your DVD player and copy 'jpeg' files to the hard disk and watch your slideshow!
- 4. Removable Disk DVD's: Burn your 'Jpeg' files to a DVD, insert in your DVD player and watch your 'slideshow'!

#### **Two considerations**

- 1. Open source equivalent software to Powerpoint appears not to allow you save a whole presentation as separate Jpeg files but provides an option to export each slide separately which may mean this is not a valid option (Ain't nothin' like the real thing!)
- Once saved as individual Jpegs from Powerpoint you may need to use Windows Explorer to rename the first nine slides as Slide01 (from Slide1), Slide02 (from Slide2) through to Slide 09 (from Slide9) or you may find your DVD player does not show your photographs in the sequence you wanted!

#### Why bother with Powerpoint?

- Allows you to select back ground colours and patterns
- Allows you to put more than one photograph on a slide
- Allows you to resize your photos to suit requirements
- Allows you to put photographs in to shapes
- Allows you to add text captions to your page
- Allows you to add shapes and symbols to your page
- Allows you to add clip art and graphics to your page
- Allows you to add borders and effects around your photos

•The page size has been set to match the TV aspect ratio •The background has been set to black

- No photo on this page
- Just text and clipart
- Makes a title page for your album

#### The Birds in our Garden

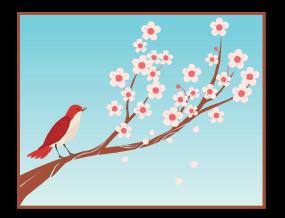

#### A photo album created by Peter Orchard November 2011

- Insert a picture
- Adjust the size as required

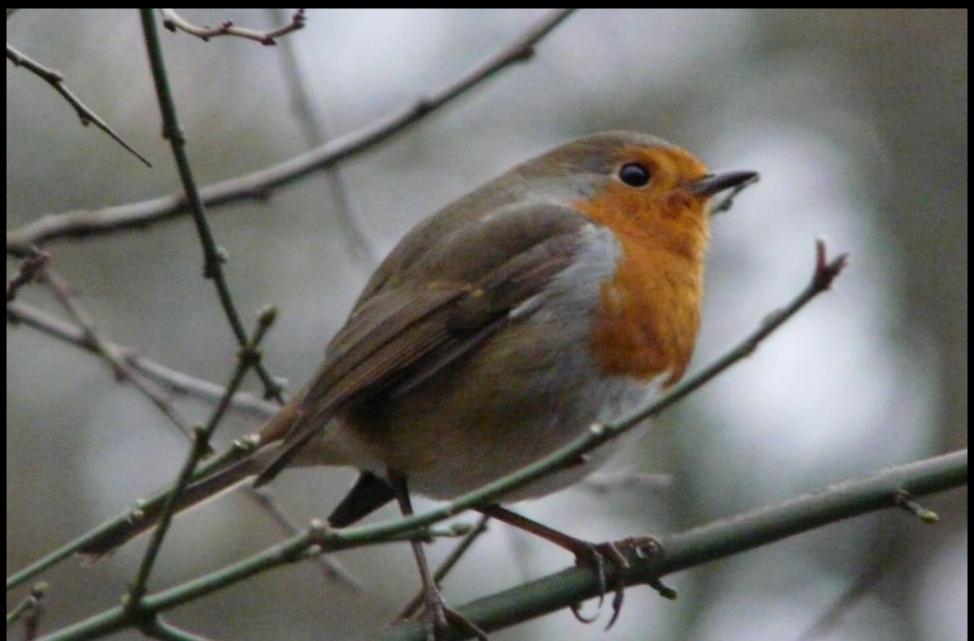

- You can add shapes and symbols
- You can add text
- This can overlay the photo or the background to suit

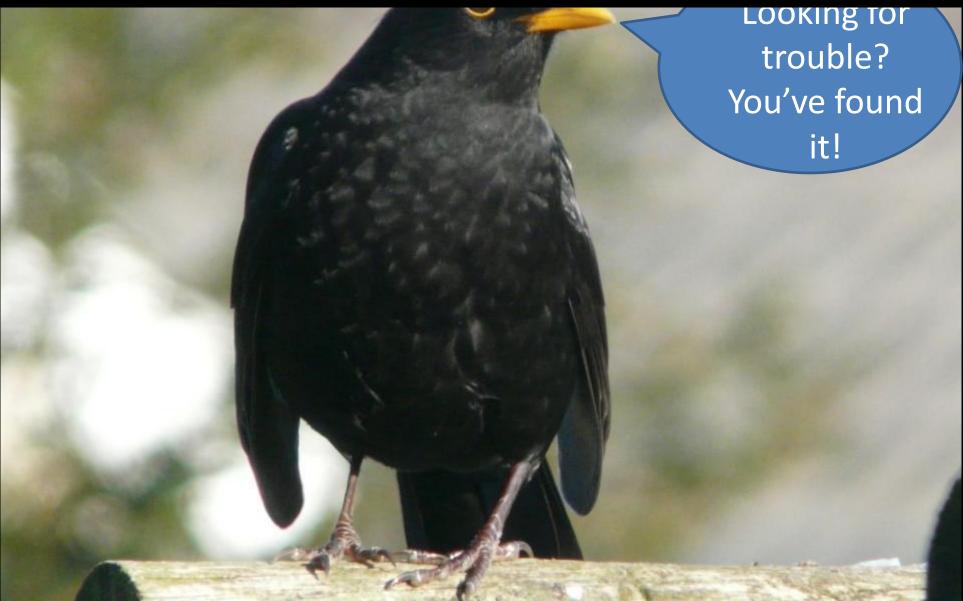

- Photos can be set at any size
- You can display several photos on one page
- Photos can be set in shapes

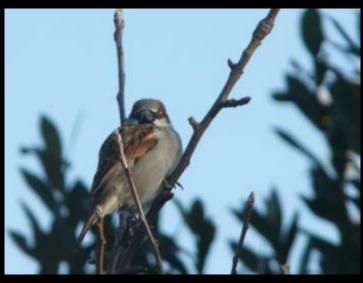

House Sparrow

#### Common Finches

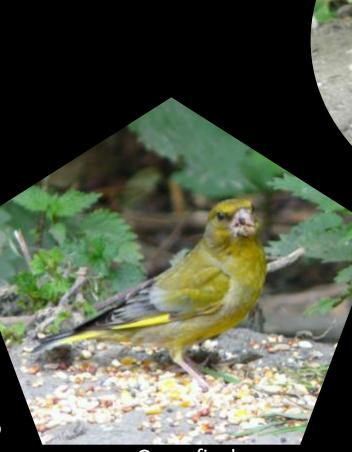

Greenfinch

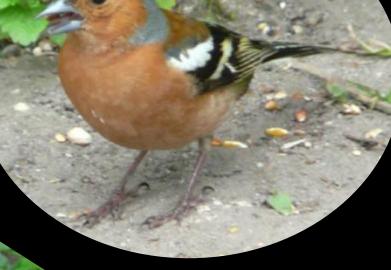

Chaffinch

• The full range of text fonts are available to use

• The full range of text colours are available to use

# Goldfinches **Eats sunflower seeds if** to but just LOVES nyger seed

You can put your captions on a background to make them stand out
You can overlay photos on top of each other if necessary

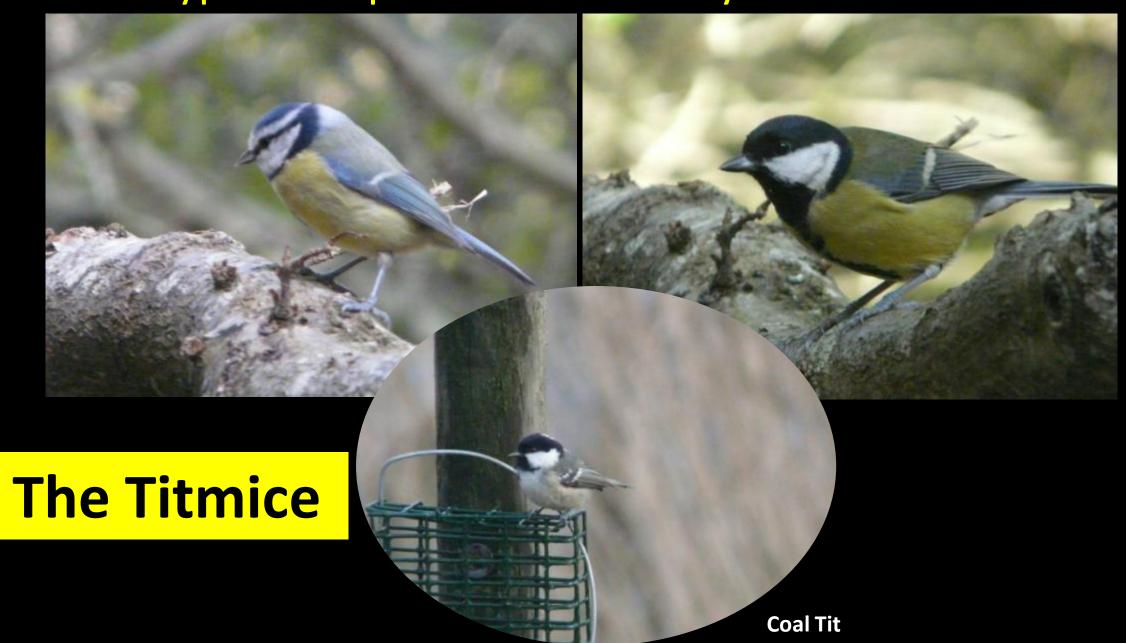

• When overlaying text on a photo be careful what colour text you use and where you place it or it can get lost!

# **Great Spotted Woodpecker**

- There are a number of shapes you can use to put your photo in
- This can be useful to provide 'focus' on the prime subject

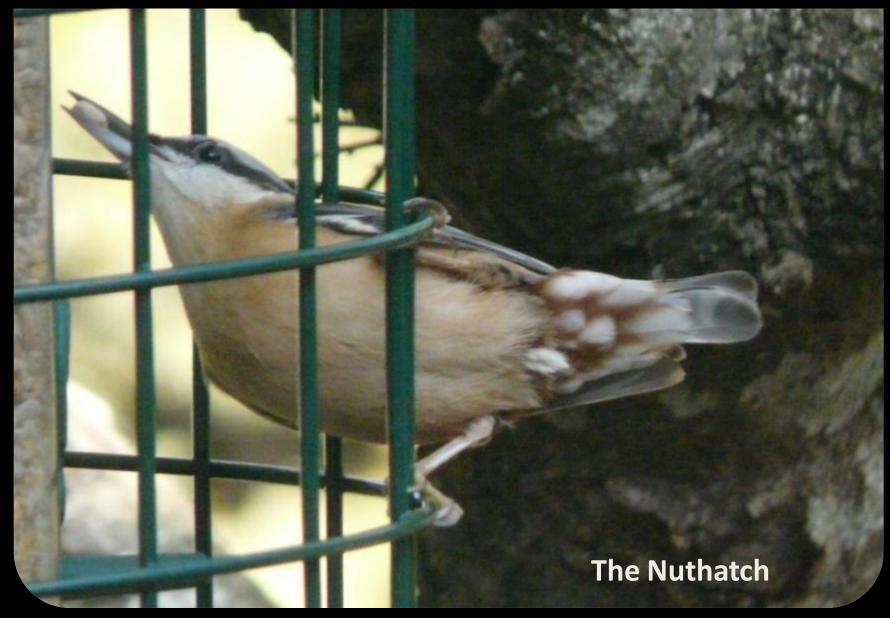

#### • You can put a border around your photographs

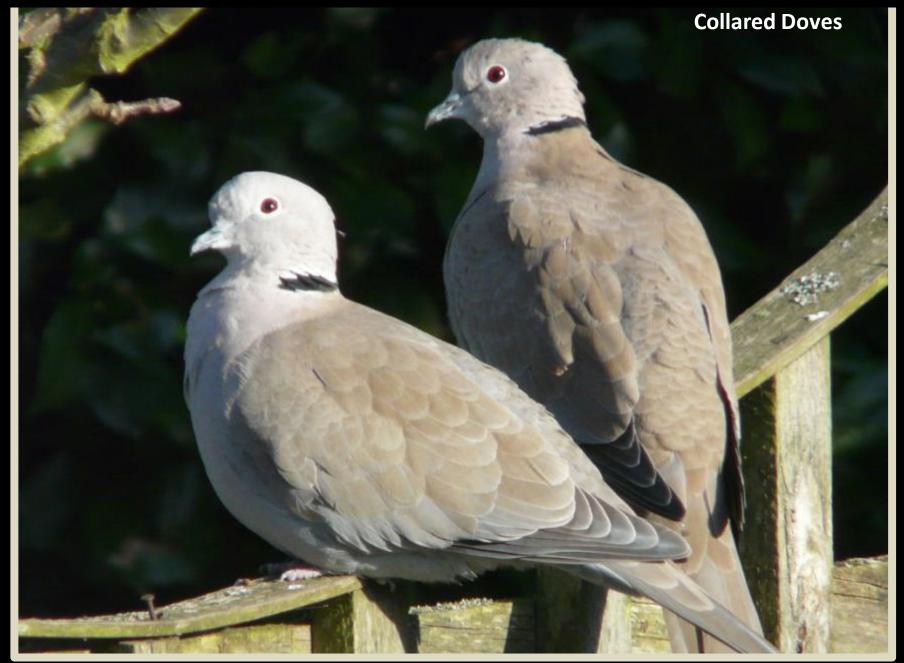

#### • There are effects such as 'fuzzy edges' to blend the photo with the background

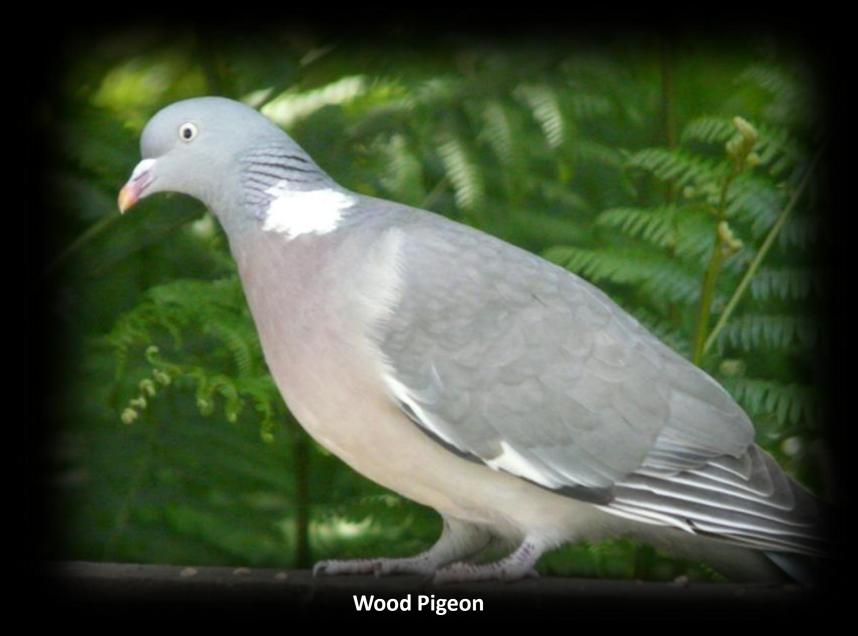

#### • You can frame' your photos if you want to

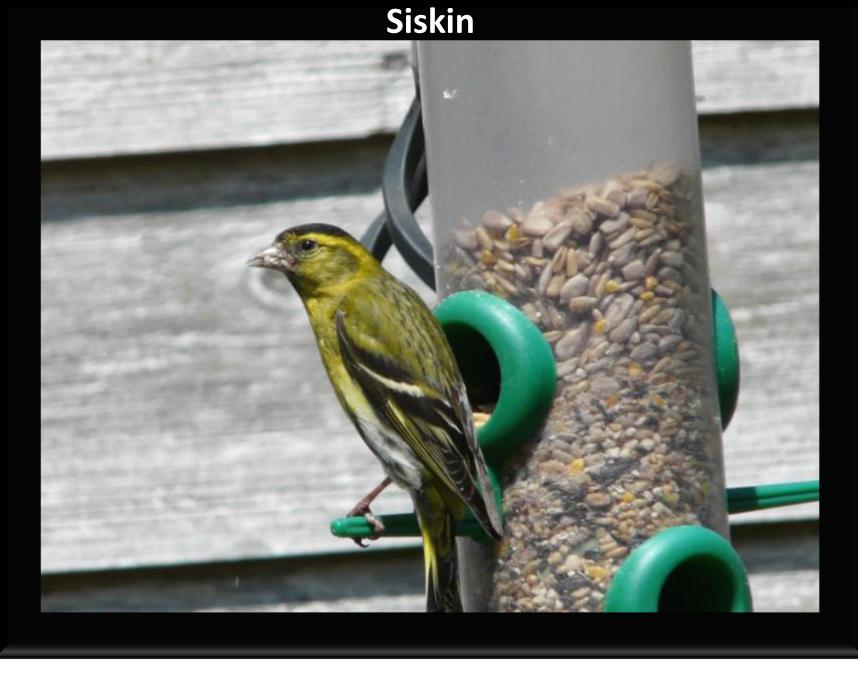

• You can put as much text on as you please but will there be time to read it?

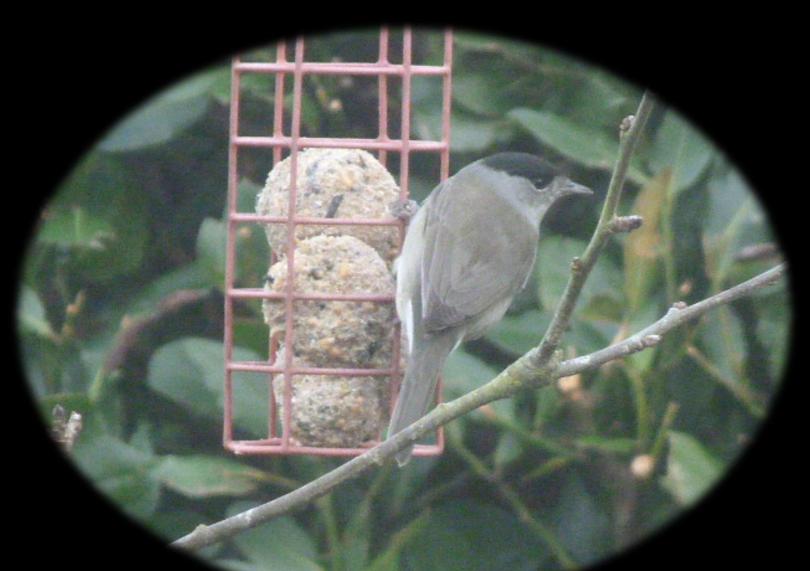

A male Blackcap – normally a summer visitor to the United Kingdom but some Scandinavian birds decide to over winter here

#### • There are also sorts of effects and options but don't over do it!

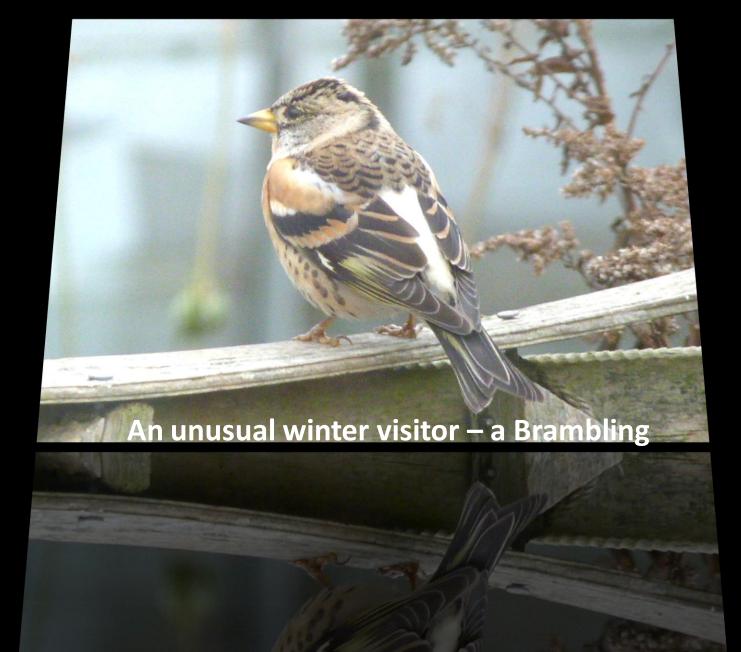

• I think it pays to put a slide up to show when you have finished too!

# The End

# Why do this?

- Photographs available to view on demand
- Viewable by several people (difficult on a PC)
- High quality images (provided your photos are high quality)
- Add background music for atmosphere
- Add value through the functions of Powerpoint
- Collect photos together into logical albums and reuse photos in many albums if required
- Makes your photograph collection accessible and shareable
- Send photos to relatives, etc with more meaning